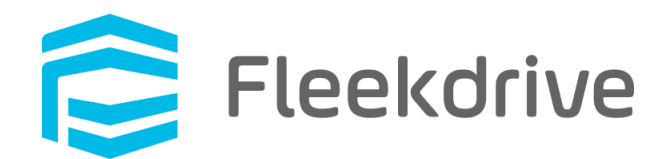

# V4.0.0 リリース機能に関する補足資料

2020 年 10 月 09 日 株式会社 Fleekdrive

Copyright(c) 2020 Fleekdrive Co., Ltd. All rights reserved.

# 目次

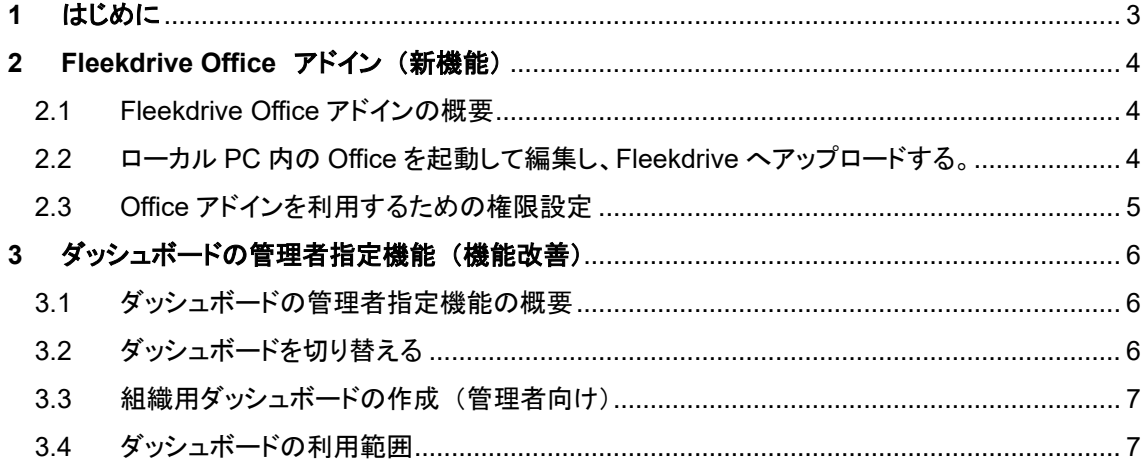

## <span id="page-2-0"></span>**1** はじめに

本書は、2020 年 10 月 24 日の Fleekdrive のメジャーバージョンアップ(Ver4.0.0)でリリースされる 内容のうち、新機能「Fleekdrive Office アドイン」ならびに機能改善「ダッシュボードの管理者指定機 能」に関する補足資料となります。

※本書内の画面キャプチャは開発中画面のため、リリース後の実際の画面とは異なる場合があります。

### <span id="page-3-0"></span>**2 Fleekdrive Office** アドイン (新機能)

<span id="page-3-1"></span>2.1 Fleekdrive Office アドインの概要

Fleekdrive Office アドインは、Fleekdrive 上のファイル(Word、Excel、Powerpoint)をローカル PC 内 の Office を起動して編集し、Fleekdrive 上にアップロードすることができる機能です。

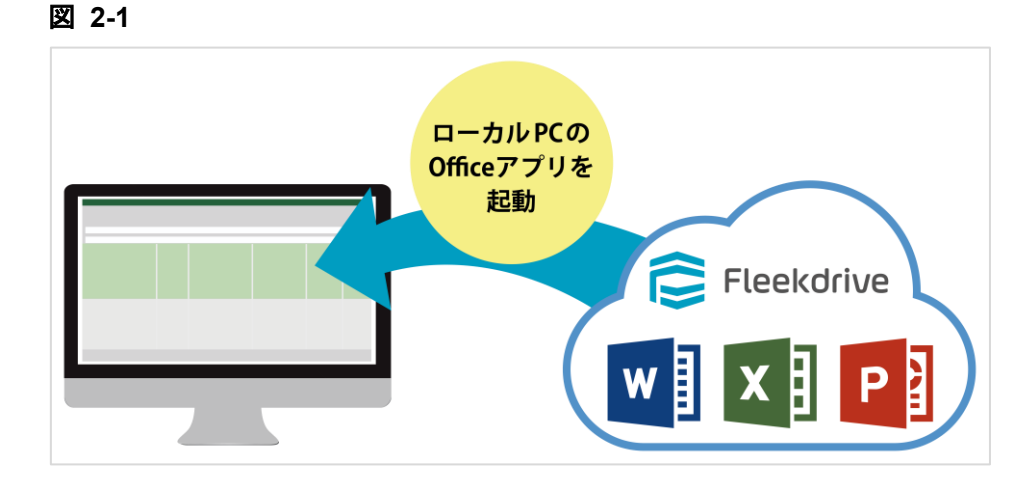

※注意※

- ・Fleekdrive Office アドインアプリのインストールが必要になります。
- ・Microsoft Office2016、2019 以降に対応しています。
- ・対応 OS は、Windows のみとなります。
- <span id="page-3-2"></span>2.2 ローカル PC 内の Office を起動して編集し、Fleekdrive へアップロードする。

ローカル PC 内の Office を起動して編集したいファイルを選択し、「Office アドインで開く」をクリックします。

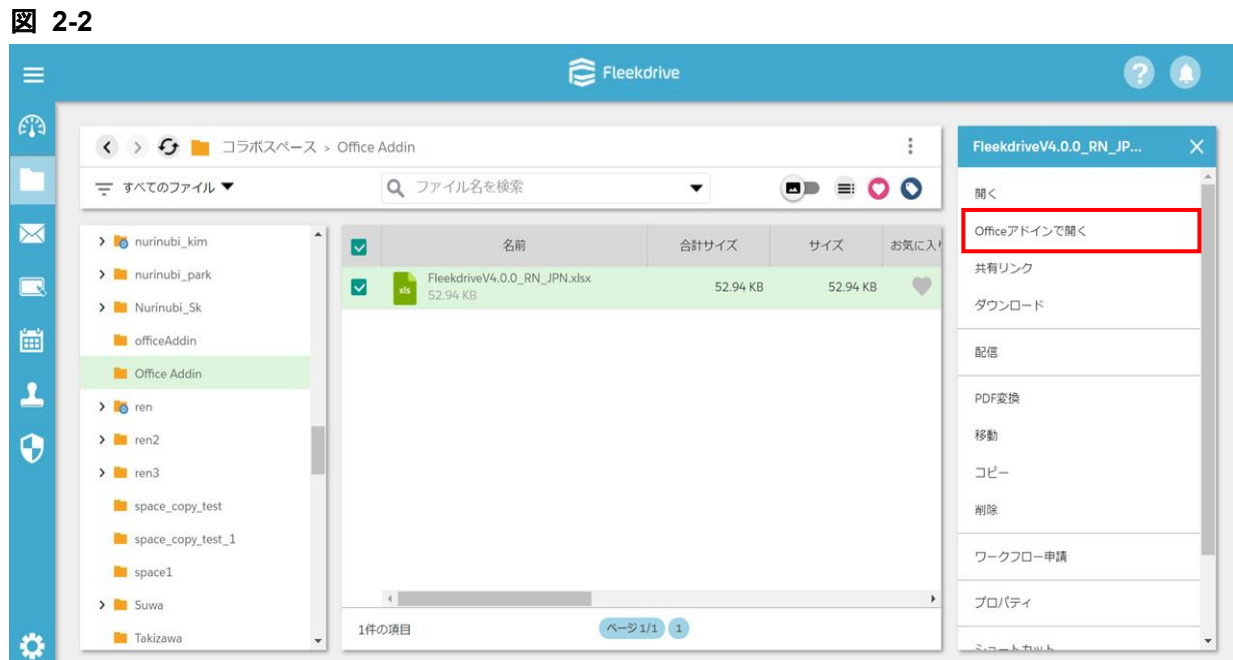

ダウンロードやチェックアウトを行うと、ローカルの Office ファイルが起動しますので、

ファイルを編集状態にして編集し、編集終了後、「Fleekdrive」タブをクリックして Fleekdrive へアップロード します。

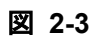

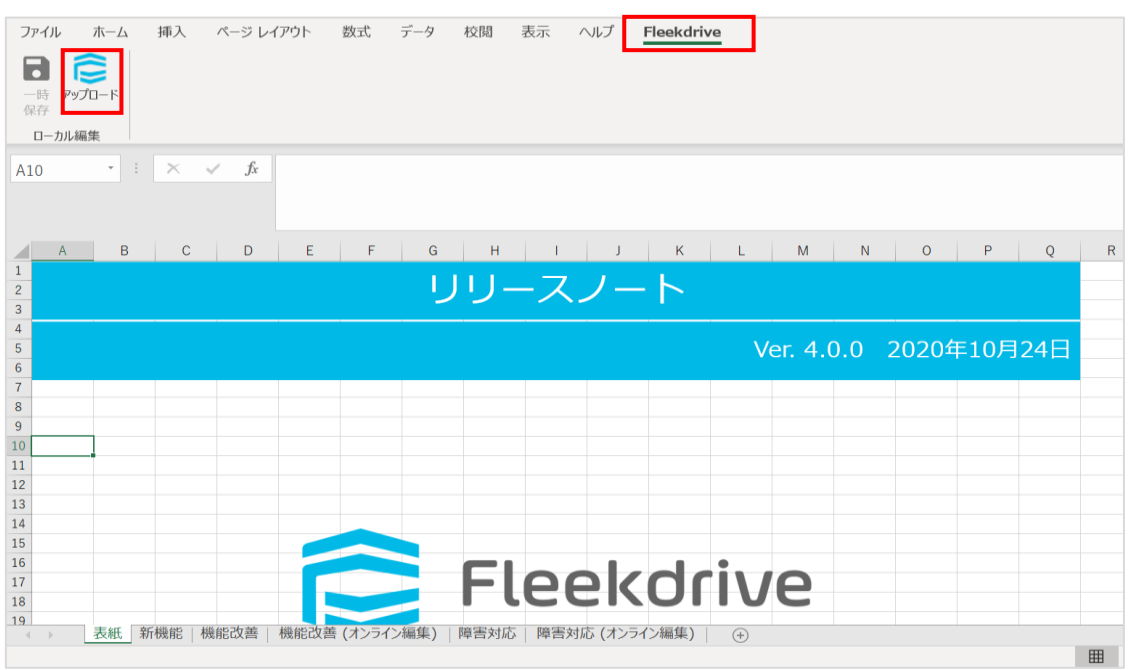

2.3 Office アドインを利用するための権限設定

<span id="page-4-0"></span>Office アドインの操作は、「アクセス権限」で制御します。

- 「ファイルを開く」・・・ローカル PC で Office ファイルを開くことができる権限
- 「PC に保存」・・・ローカル PC で Office ファイルを開いた際、保存ができる権限
- 「チェックイン・アウト」・・・ファイルのチェックイン・チェックアウト、チェックアウト取消ができる権限

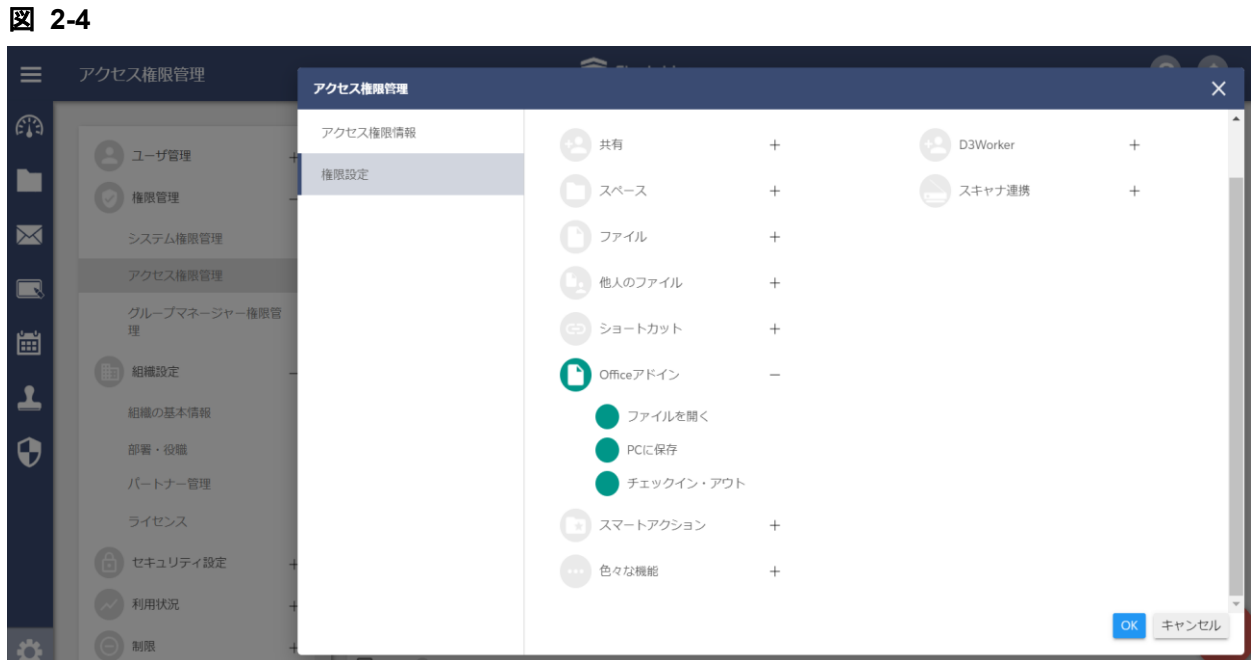

Copyright(c) 2020 Fleekdrive Co., Ltd. All rights reserved. 5

#### <span id="page-5-0"></span>**3** ダッシュボードの管理者指定機能 (機能改善)

<span id="page-5-1"></span>3.1 ダッシュボードの管理者指定機能の概要

組織の管理者が見せたいコンポーネントをダッシュボードに指定することができるようになります。 上記機能のリリースに伴い、ダッシュボードは「個人用」と「組織用」の 2 種類が利用可能となります。

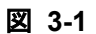

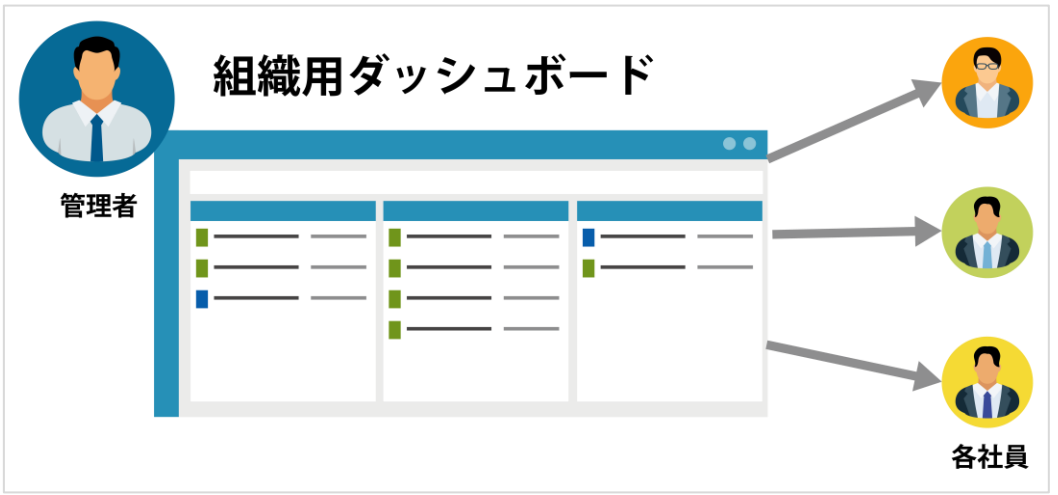

#### <span id="page-5-2"></span>3.2 ダッシュボードを切り替える

ユーザが表示可能な「組織のダッシュボード」が存在する場合、左上のドロップダウンで切り替えて 「組織用」と「個人用」を表示することができるようになります。

図 **3-2**

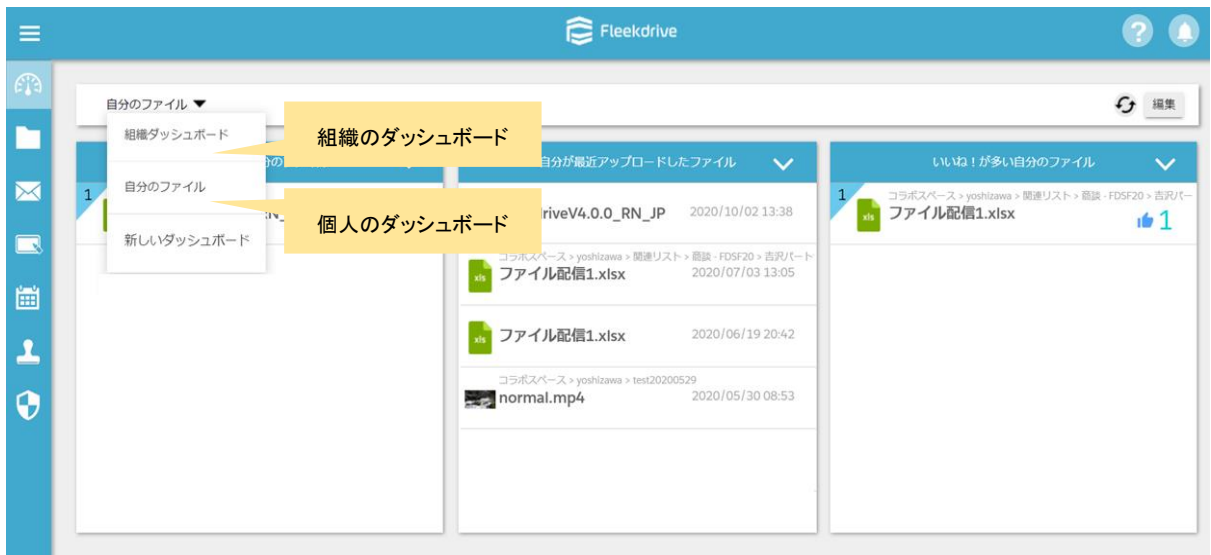

<span id="page-6-0"></span>3.3 組織用ダッシュボードの作成 (管理者向け)

管理者は「新しいダッシュボード」から、組織用のダッシュボードを新規作成することが可能です。

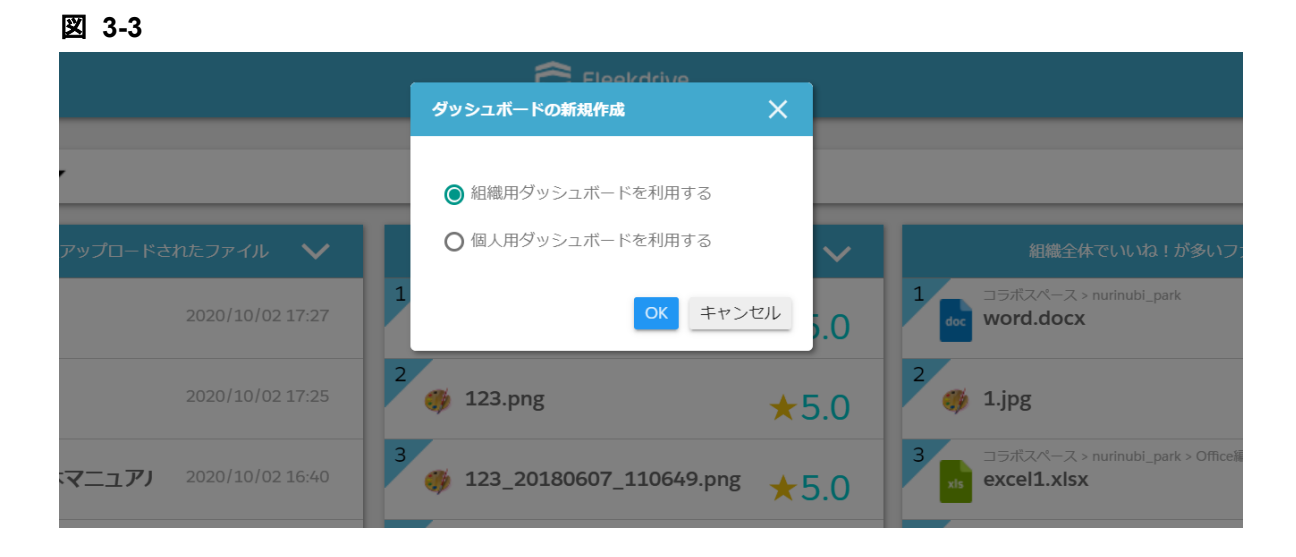

3.4 ダッシュボードの利用範囲

<span id="page-6-1"></span>組織用と個人用のダッシュボードで行える各種操作や利用範囲は以下の通りです。

- 個人用のダッシュボード・・・既存のダッシュボードからの変更点はなし。 ユーザ自身が作成・編集し、自分だけが閲覧できます。
- 組織用のダッシュボード・・・管理者が作成・編集・削除を行うことが可能。 各ダッシュボードは許可されたグループのユーザが参照できます。

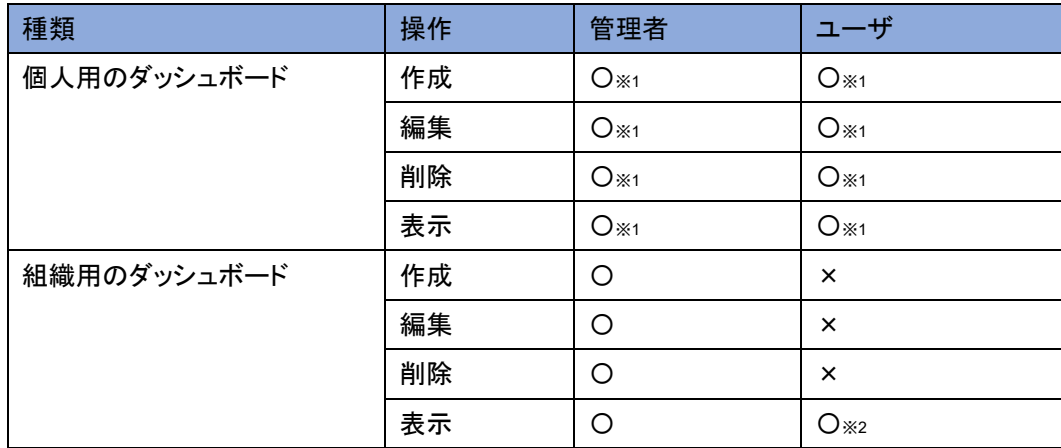

※1 自分のダッシュボードのみ ※2 許可されているもののみ